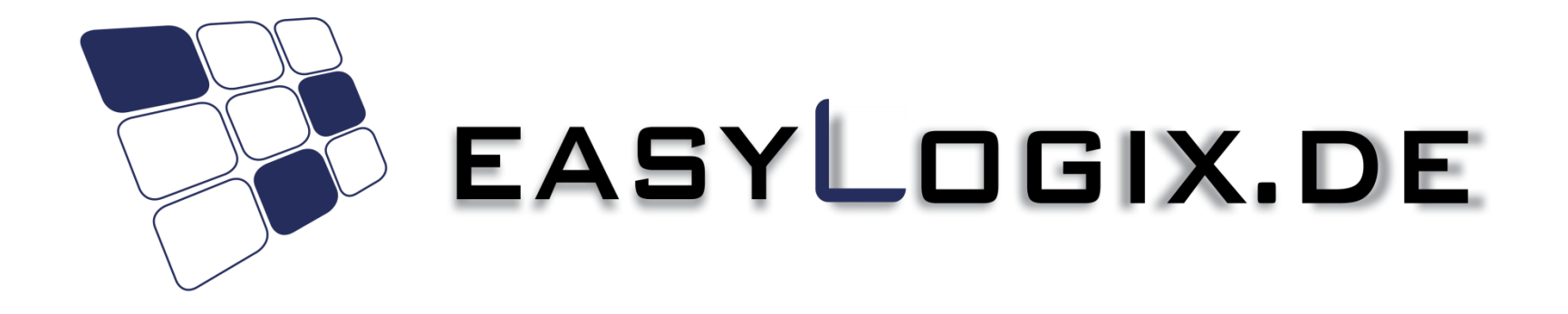

#### PCB-Investigator Scripting

**Schindler & Schill GmbH**

Bruderwöhrdstr. 15b Tel: +49 941 604 889 719 93055 Regensburg Email: info@easyLogix.de Deutschland Web: www.easyLogix.de

#### **Wie benutzt man die PCB-Investigator Script Engine**

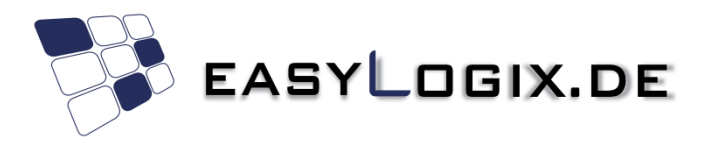

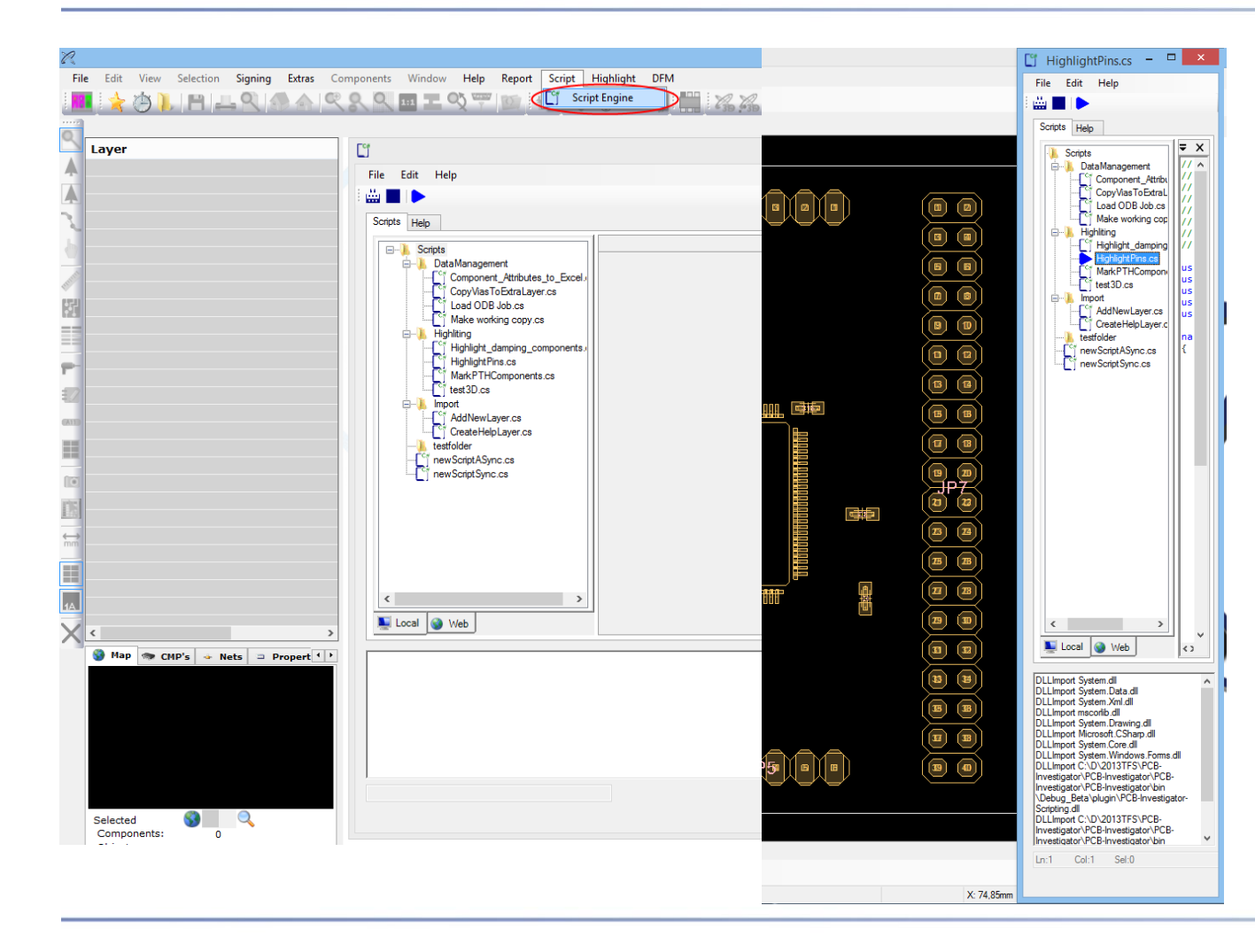

PCB-Investigator Scripting-Engine hat sein eigenes Menü um es leicht zu finden.

Das Fenster kann in der Größe verändert werden, um es ohne Code-Seite nutzen zu können, neben dem Hauptfenster von PCB-Investigator.

#### **Neue Skripts erstellen**

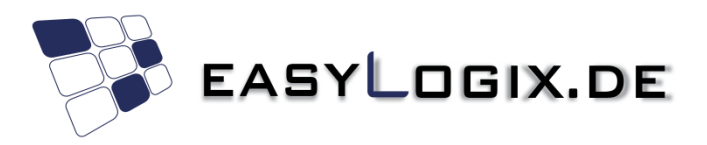

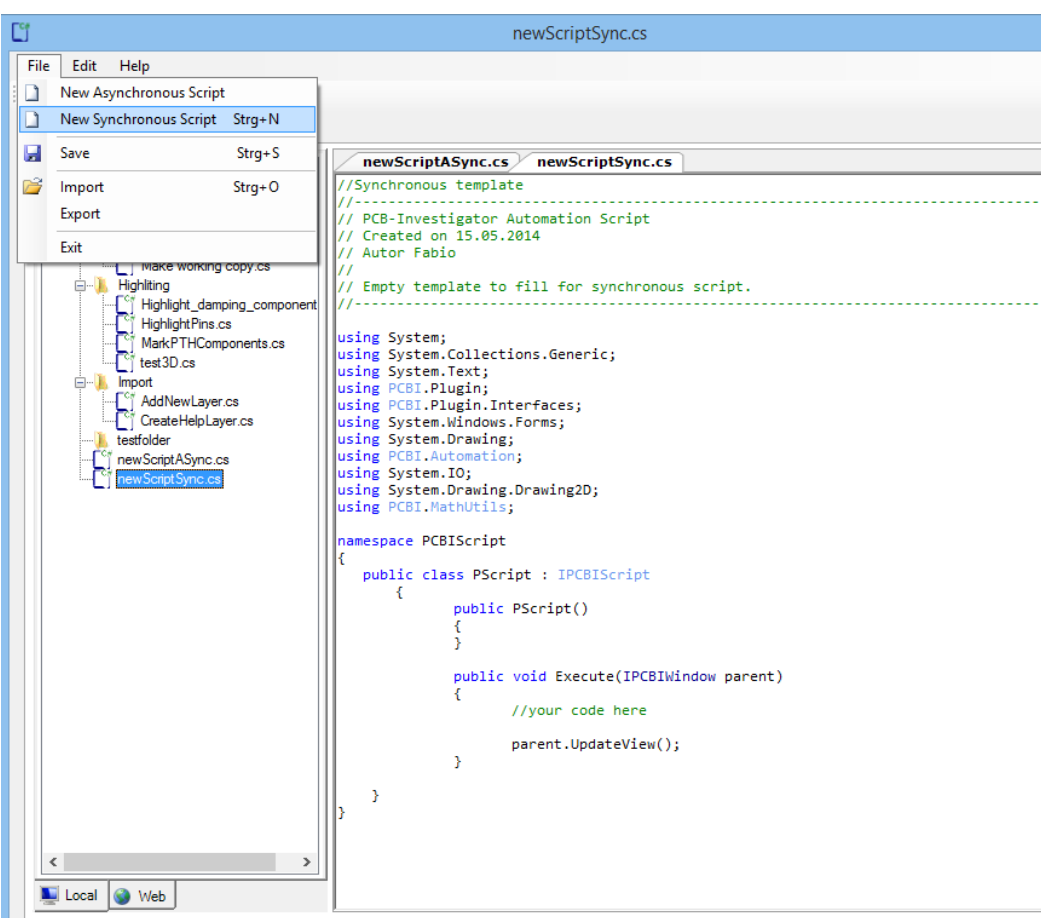

Es sind leere Vorlagen für synchrone oder asynchrone Skripts vorhanden.

Der Standardfall ist ohne threading, mit synchron Start. Dort können Sie alle Methoden der IAutomation Schnittstelle verwenden. Für Details siehe:

http://www.pcb[investigator.com/sites/default/files](http://www.pcb-investigator.com/sites/default/files/documents/InterfaceDocumentation/Index.html) /documents/InterfaceDocumentati on/Index.html

Oder Beispiele: http://www.pcb[investigator.com/de/plugins/pcbi](http://www.pcb-investigator.com/de/plugins/pcbi-scripting)scripting

## **Beispiele zum Download**

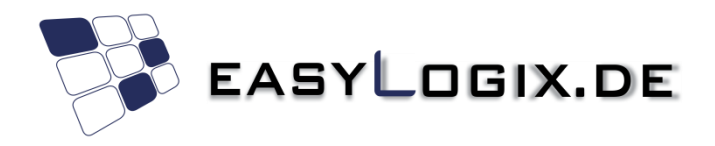

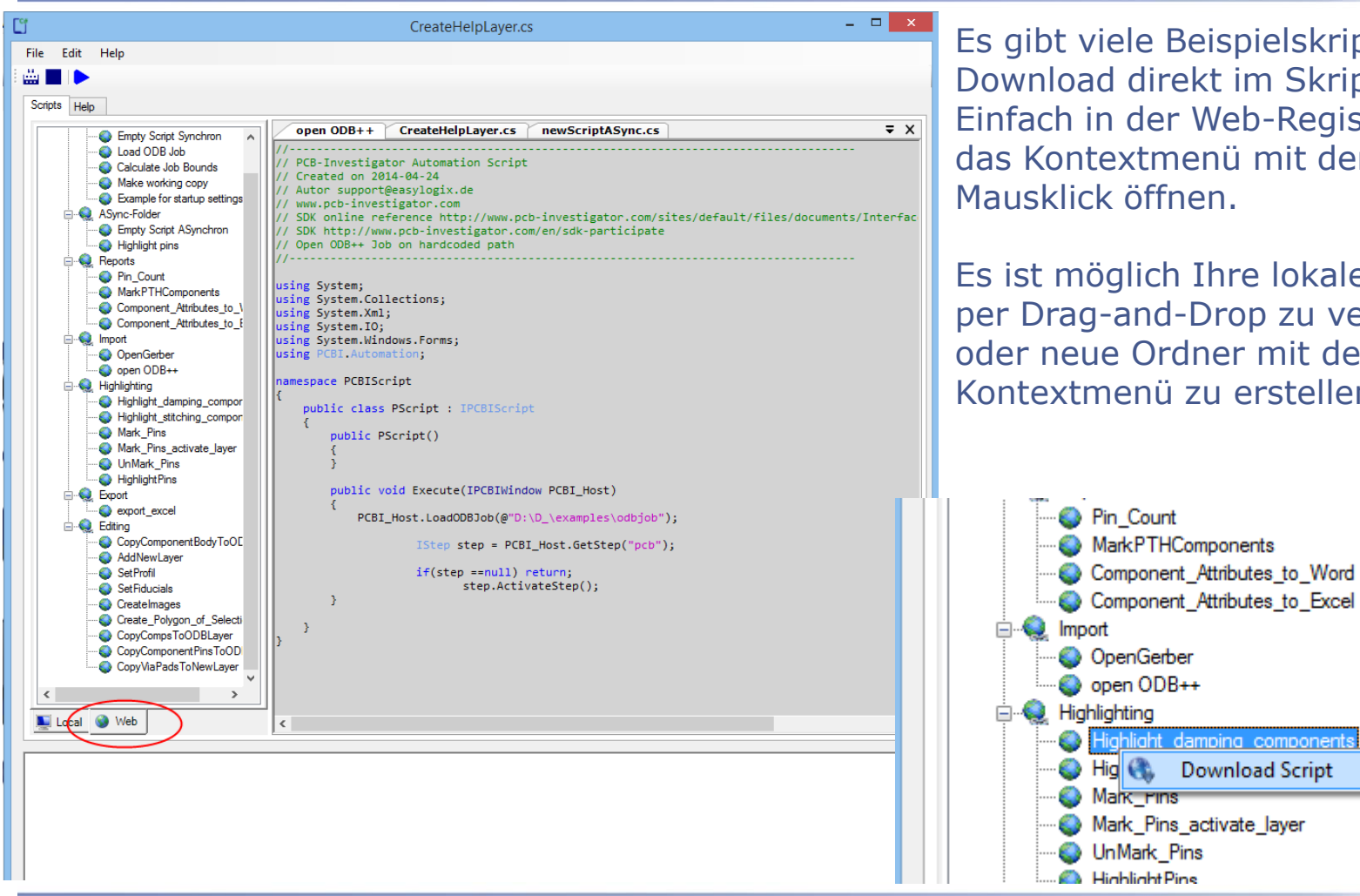

ispielskripte zum t im Skriptfenster. Veb-Registerkarte nü mit der rechten Mausklick öffnen.

hre lokalen Skripts rop zu verschieben er mit dem u erstellen.

vina components

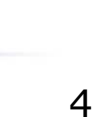

# **Online Hilfe**

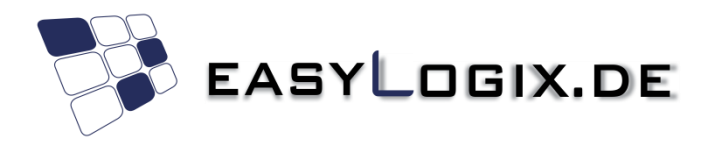

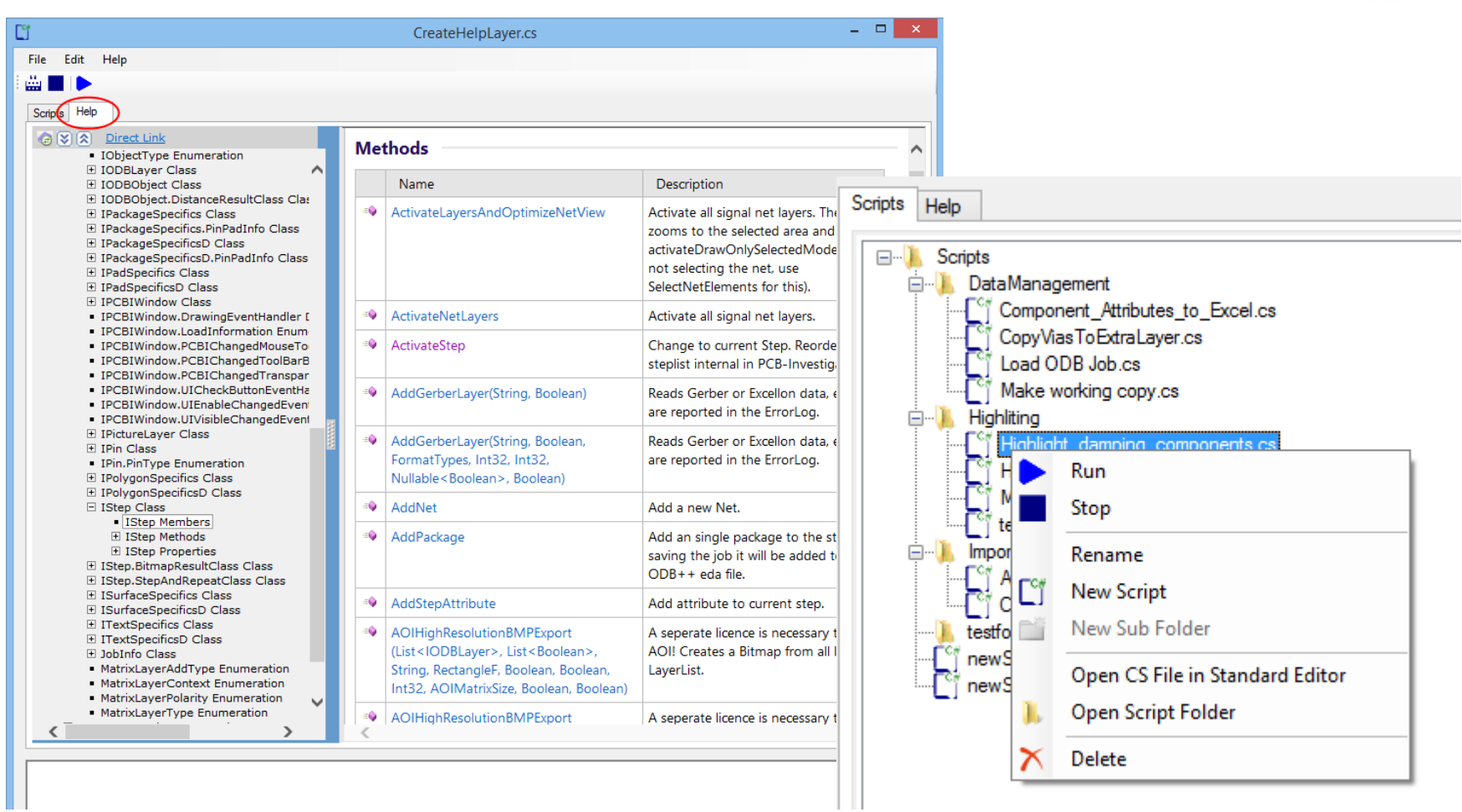

### **Paralleles arbeiten**

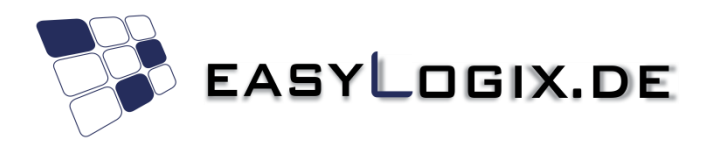

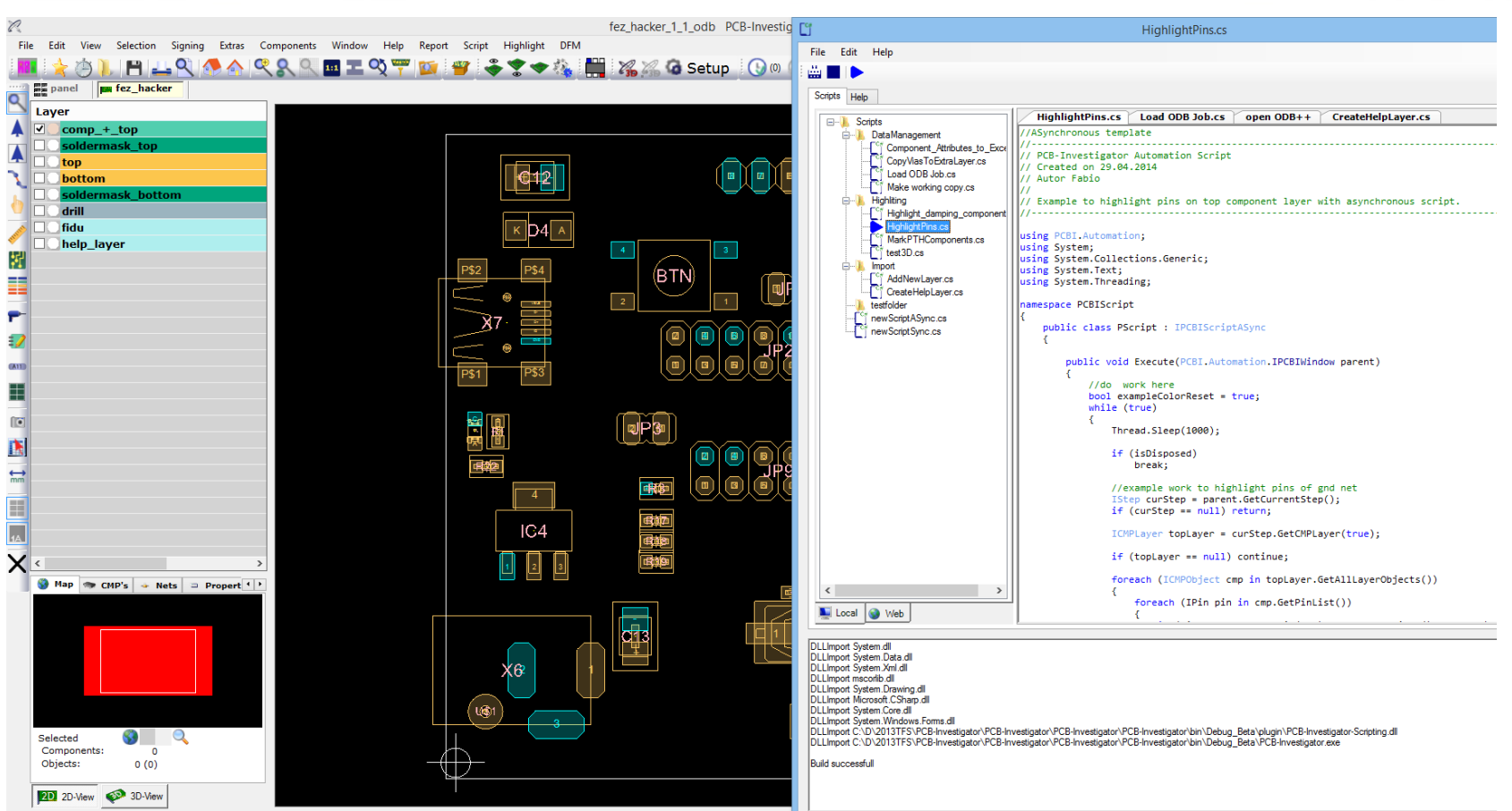

Mit extra Threads ist es möglich arbeiten im Hintergrund laufen zu lassen.

# **Import von dlls**

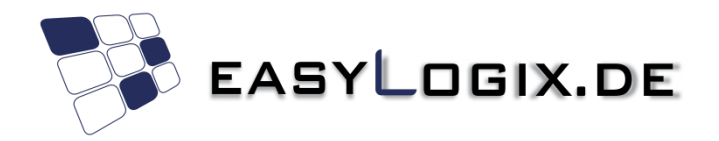

using System.Collections; using System.Xml; using System.IO; using System.Windows.Forms; using PCBI.Automation:

// DLLImport C:\Program Files (x86)\EasyLogix\PCB-Investigator-Beta\PlugIn\PCBI-3D-View.dll;

namespace PCBIScript

Mit folgendem Kommentar können Sie externe Bibliotheken (dlls) einbinden. // DLLImport dll-Pfad

Der Compiler bindet die angegebenen Bibliotheken mit in das Skript ein. Sie können im Output Bereich überprüfen ob Ihre Dll korrekt gefunden und eingebunden wurde.

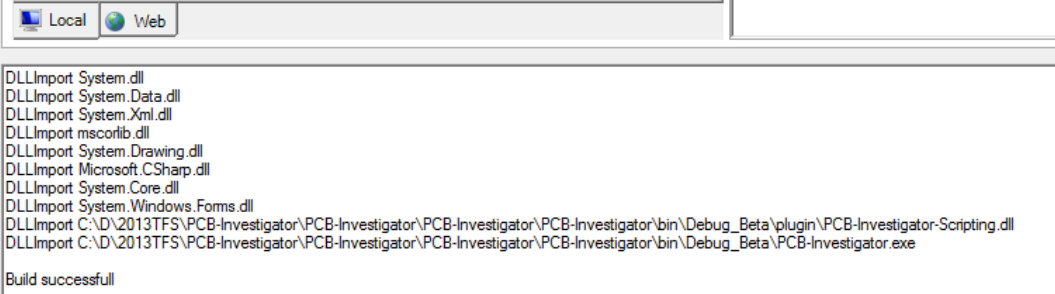

# **Informationen**

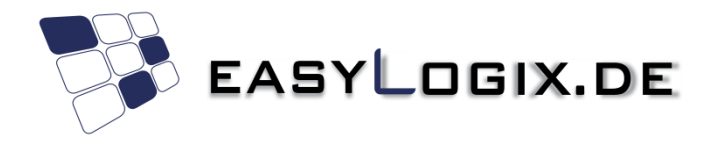

Weitere Informationen online:

<http://www.pcb-investigator.com/de/plugins/pcbi-scripting>

http://www.pcb[investigator.com/sites/default/files/documents/InterfaceDocumentation/I](http://www.pcb-investigator.com/sites/default/files/documents/InterfaceDocumentation/Index.html) ndex.html

<http://www.pcb-investigator.com/de/forum/sdk-samples>

Sie können uns für Fragen auch direkt erreichen:

<mailto:support@easylogix.de>